# **Metodologia para mapeamento retroativo do desflorestamento na Amazônia brasileira**

Bruna Freitas<sup>1</sup> Tamires Pintado<sup>2</sup> Daniel Capella Zanotta<sup>1</sup> Letícia Figueiredo Sartorio<sup>1</sup> Fabiano Soares Dias<sup>2</sup>

<sup>1</sup> Instituto Federal de Educação, Ciência e Tecnologia do Rio Grande do Sul - IFRS Rua Eng. Alfredo Huch, 471 Rio Grande - RS, Brasil brunachristello@gmail.com, daniel.zanotta@riogrande.ifrs.edu.br, leticia.sartorio@outlook.com

<sup>2</sup> Fundação Universidade Federal do Rio Grande - FURG, Av. Itália Km 8. Caixa Postal 515 – 96200-000– Rio Grande - RS, Brasil fabianodias020@gmail.com, tamires.pintado@riogrande.ifrs.edu.br

**Abstract.** This paper aims at introduce a methodology developed to recover the Amazon deforestation occurred before 1997. The official mapping performed by FUNCATE team along PRODES project since 1988 was built initially by visual interpretation over printed maps in order to compute the overall deforestation rates. After 1997, the deforestation maps were developed by a computer aid process, hereafter producing digital deforestation maps available year by year until today. Even the deforestation monitoring exists since 1988, the amount of deforested area was large mainly in decade of 1970. Thus, deriving deforestation maps for years prior to 1988 is crucial to social, environmental, climatic and ecologic studies. Given the cost and labor intensity of the visual interpretation performed by PRODES, it is of great value to apply an effective methodology in order to recover this untouched information to support studies about issues so far unaddressed. The methodology consists in download images with fine quality and correction and compare this data with data provided by PRODES. The main aim of the proposed deforestation detection maps is to develop a mapping very similar to the one executed by PRODES team, keeping confidence and consonance with their results, but automatically made. The results were after spread through a WEBSIG system developed by the project specially to address the social demand.

**Palavras-chave:** Desmatamento, PRODES, monitoramento florestal, processamento de imagens.

## **1. Introdução**

A Amazônia é conhecida por sua diversidade biológica e riquezas naturais, sendo um patrimônio ambiental, econômico e social. O desmatamento é um dos principais problemas ambientais nessa região, pois a prática gera redução da biodiversidade, mudanças no regime hidrológico e alterações climáticas. Devido ao tamanho do seu território, configuração fluvial e cobertura vegetal, a região tem grande influência global no ciclo do carbono, balanço de energia e equilíbrio climático (Potter et al. (2001); Costa e Foley (2000); Houghton et al. (2000); Williams (1997). A partir da década de 1970, rápidas alterações na cobertura da terra impulsionadas por projetos governamentais para ocupação e incremento de atividades econômicas têm afetado negativamente os ecossistemas da Amazônia. Além dos desmatamentos ilegais, devem-se considerar também os impactos induzidos pela ação humana como o aumento na ocorrência de incêndios, intensa utilização de insumos e defensivos agrícolas nas zonas de cultivo, caça predatória e introdução de espécies exóticas (Freitas et al. (2005).

Por estes e outros fatores, o avanço do desflorestamento ilegal deve ser monitorado e fiscalizado com precisão. As atividades de desflorestamento na Amazônia tiveram início em meados da década de 1970 segundo Williams (1997). Desde 1988 o Instituto Nacional de Pesquisas Espaciais (INPE), por meio do Projeto para Monitoramento do Desflorestamento na Amazônica por Satélite (PRODES) estima taxas anuais de desmatamento, divulgando-as para a sociedade através de mapas produzidos para toda a Amazônia brasileira (INPE, 2008). O PRODES teve início quando o desmatamento da Amazônia já alcançava 10% dos atuais 20% da área total desmatada. Com esses dados é possível analisar e identificar os principais padrões do desmatamento relacionando-os com as diferentes formas de ocupação humana e os principais tipos de uso da terra. Este tipo de análise é importante não apenas para aumentar o conhecimento a respeito do desmatamento, mas também para indicar regiões críticas, contribuir com o planejamento do território e para subsidiar a formulação de políticas públicas em suas diversas concepções.

Pelo fato de o PRODES digital, metodologia que apresenta dados vetorizados sobre o desmatamento, ter iniciado apenas em 1997, não existem dados digitais disponíveis para anos anteriores a 1997. Essa falta de informações na sequencia temporal dos mapeamentos impossibilita análises mais completas sobre suas características e reais impactos ambientais do desflorestamento. Esse trabalho apresenta uma metodologia que vem sendo empregada para realizar um mapeamento retroativo dos desmatamentos ocorridos em anos anteriores a 1997. Com inicio efetivo em 1988, de forma analógica, o mapeamento não possui informações detalhadas sobre atividades ocorridas até 1997, quando teve início o PRODES digital. Com a agregação dos dados mais antigos aos já existentes será possível ter uma melhor compreensão da evolução do desflorestamento da Amazônia, apoiando estudos sociais e climáticos futuros sobre o ecossistema da região. Neste trabalho, imagens anteriores ao ano 1997 serão utilizadas para exemplificar como os procedimentos adotados são organizados objetivando determinar de maneira automática, precisa, e consistente com a metodologia PRODES, os fragmentos de desflorestamento da Amazônia ainda não mapeados pela metodologia PRODES.

## **2. Metodologia de Trabalho**

# **2.1Materias**

## **2.1.1 Download das Imagens** *Raster*

Neste trabalho, os procedimentos para a detecção do desmatamento se dão a partir da utilização de imagens do Serviço Geológico dos EUA (USGS) (em reflectância de superfície, no caso de imagens TM). Estes dados são disponibilizados com correção geométrica e atmosférica finas. A seleção das imagens se deu por critérios de qualidade associados à cobertura de nuvens, sendo escolhida uma imagem por ano adquirida entre os meses de Julho a Setembro (estação seca da Amazônia). Normalmente as imagens da década de 1970 (sensor MSS) são mais escassas do que as imagens da década de 1980 (sensor TM). Assim, em muitas órbitas-ponto apenas uma ou duas imagens representam o desmatamento ocorrido na década de 1970. Quase a totalidade das órbitas-ponto da área de cobertura da Amazônia conta com sequências completas de imagens a partir do ano de 1984.

# **2.1.2 Arquivos vetoriais**

As imagens adquiridas foram recortadas a partir de arquivos vetoriais contendo desmatamentos ocorridos em anos anteriores a 1997, processo representado na figura 1. Esse dado foi derivado dos arquivos *shapefile* de cada órbita/ponto fornecidos pelo PRODES. Com esse dado foi possível separar apenas as áreas que efetivamente sofreram desmatamento em algum ano específico no intervalo de 1972-1996.

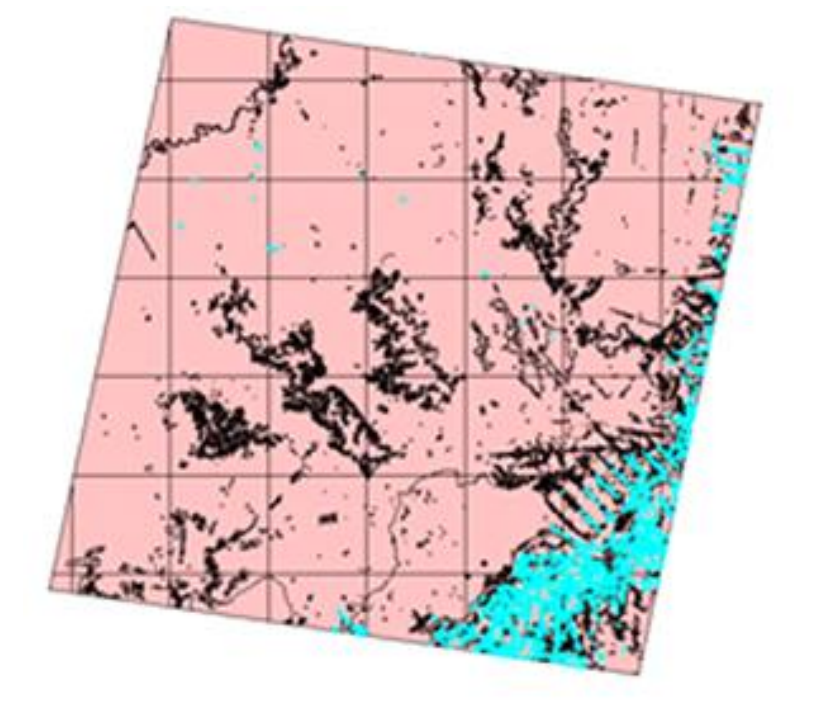

Figura 1. Demonstração da extração do desmatamento anterior ao ano de 1997.

O arquivo vetorial utilizado sofreu um deslocamento da máscara para se adequar espacialmente às imagens fornecidas pela USGS. O procedimento foi executado a partir de planilhas de translação disponibilizadas pelo PRODES em sua Nota Técnica de correção da máscara PRODES. Esse processo foi executado pelo projeto a partir do momento em que o mapeamento do desflorestamento passou a utilizar imagens OLI Landsat-8, segundo a nota técnica divulgada pelo projeto. Os efeitos causados por esse deslocamento da máscara podem ser observados na figura 2.

**Anais do XVIII Simpósio Brasileiro de Sensoriamento Remoto -SBSR** ISBN: 978-85-17-00088-1

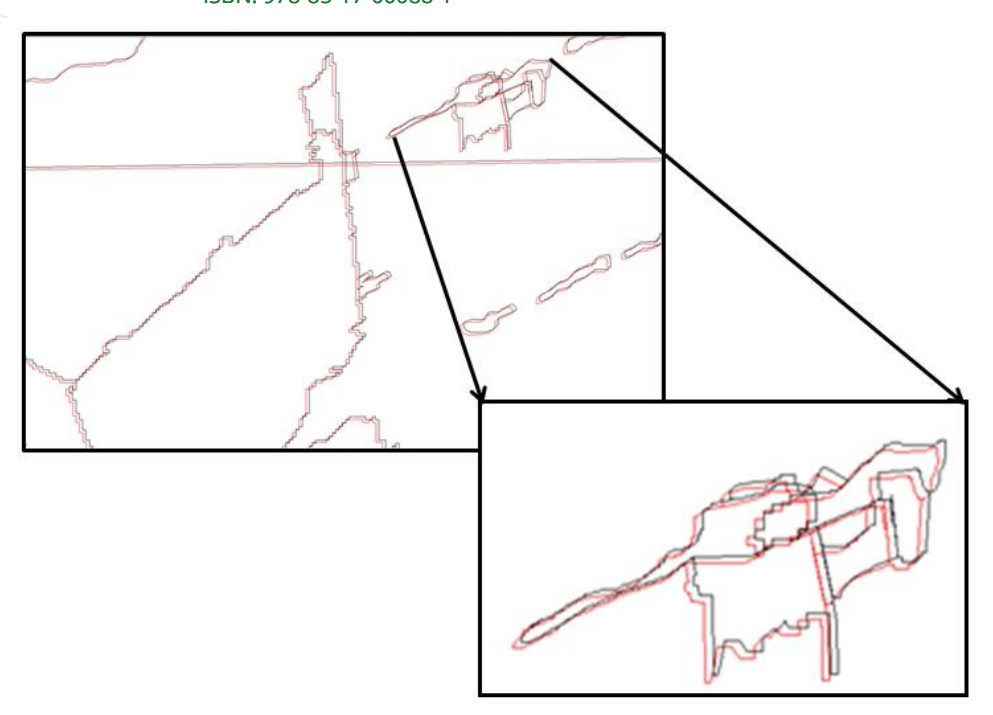

Figura 2. Representação do recorte a partir do arquivo vetorial. Polígonos originais em preto e deslocados em vermelho.

Além dos desmatamentos selecionados, um segundo recorte a partir de arquivo vetorial foi realizado a fim de selecionar a área exata de análise de cada órbita-ponto (*footprint*) adotada pelo PRODES, como segue a figura 3.

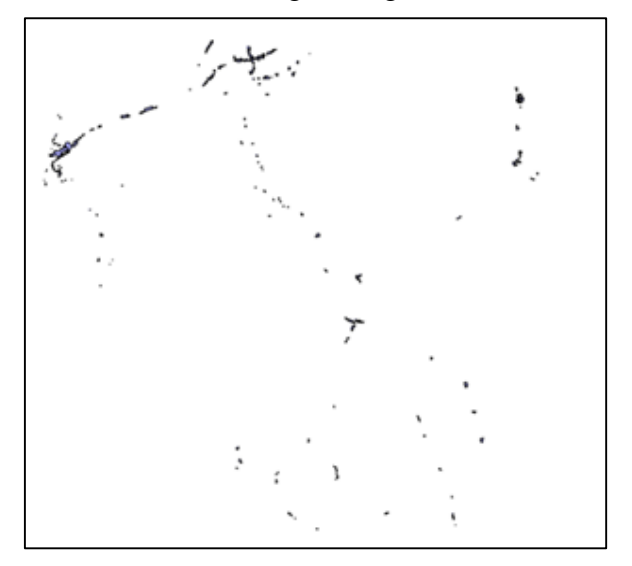

Figura 2. Representação do recorte a partir do arquivo vetorial

#### **2.2 Métodos**

Os processos implementados em ambiente de programação se dão inicialmente pela função denominada "geoloc". Nesta etapa, seleciona-se a máscara para desmatamentos anteriores produzida a partir dos arquivos vetoriais de 1997 para recolher as coordenadas da órbita-ponto. Este processo produz uma referência que é aplicada em toda a sequência temporal a fim de registrar cada imagem com as mesmas coordenadas.

## **2.2.1 Segmentação**

A segmentação foi realiza a partir de duas abordagens distintas. A primeira, batizada de "seg\_unic", atuando isoladamente nas imagens onde se procurou identificar os desmatamentos por classificação supervisionada, e a segunda, "seg\_ser", atuando

conjuntamente em pares de imagens adjacentes temporalmente, através da segmentação aplicada na imagem mais antiga, e simples cálculo das médias na imagem do ano anterior. Esse processo se justifica porque assume-se que a porção da imagem mais antiga coberta pela máscara não contém, idealmente, áreas de desmatamentos, uma vez que as porções correspondentes às áreas afetadas já foram excluídas da máscara de desmatamentos anteriores. Assim, os objetos identificados na imagem da segunda data devem apresentar apenas fragmentos de desflorestamento em comparação com a imagem imediatamente anterior.

O processo denominado "seg\_unic" foi aplicado somente em imagens isoladas temporalmente (sem presença de imagens em anos imediatamente anteriores ou posteriores), preparando as imagens para a análise supervisionada de desmatamentos. De forma alternativa, o processo denominado "seg\_ser" foi aplicado sempre que se verificou a existência de sequencia temporal de imagens ano após ano (ocorrendo principalmente após 1984 com a disponibilidade de imagens TM). O método utiliza pares de imagens e baseia-se na lógica de produzir para cada par de imagens uma máscara que é aplicada no próximo par. Com isso a máscara foi atualizada com os desmatamentos que já foram detectados. Como seguem as figuras 4.

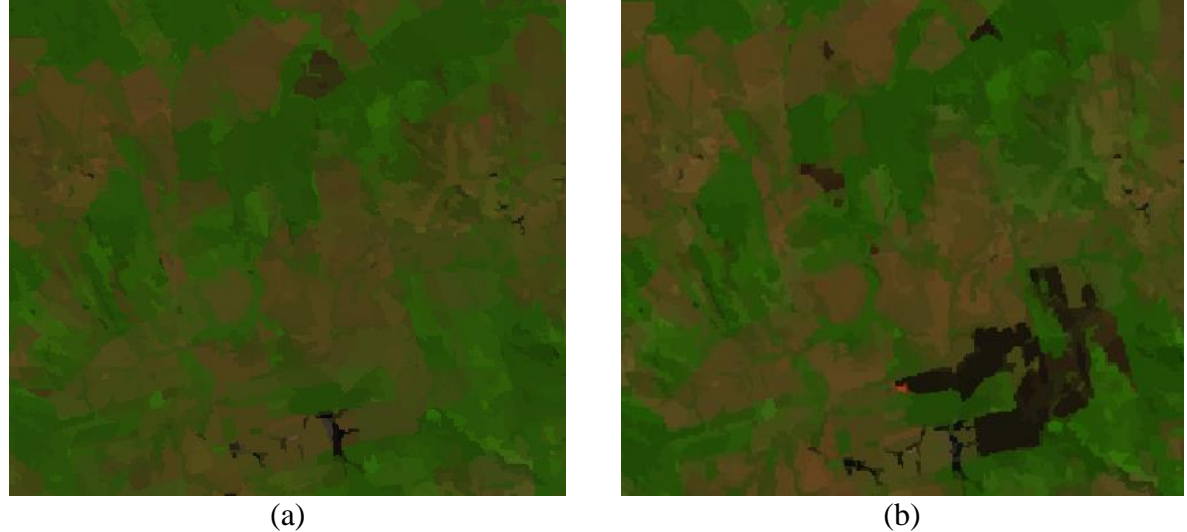

Figura 4. Exemplos de imagens segmentadas e suas respectivas médias em composição 5(R),4(G),3(B). (a) imagem do ano de 2014 O/P 232/67 do estado e Rondônia e (b), imagem de 2015 contendo desmatamentos. Observar que os segmentos são idênticos, calculados a partir da segmentação da imagem de 2015, enquanto na imagem de 2014 foram calculadas apenas as médias desses segmentos para a imagem daquele ano.

# **2.2.2 Detecção de cobertura de Nuvens**

Como as faixas espectrais empregadas para o imageamento orbital se encontram ao longo dos comprimentos de onda próximos ao infravermelho médio, e neste intervalo encontram-se as zonas opacas da atmosfera (nuvens), elas são normalmente evitadas no planejamento de posição de bandas de um sensor. Como, mesmo assim, a presença de nuvens ainda é frequente a ponto de comprometer a utilização de cenas orbitais, a detecção das mesmas é de suma importância em etapas iniciais do procedimento.

O método adotado para detecção supervisionada de nuvens, nevoeiros e sombras, baseia-se na seleção de amostras para cada uma das condições, que serão detectadas no caso de uma imagem apresentar alguma dessas classes. São usados parâmetros estatísticos extraídos de amostras para caracterizar a distribuição de cada um. Assim, são determinados intervalos de desvio padrão de cada amostra, contados a partir da média, definindo a inclusão

ou não de um determinado elemento as classes de nuvem, nevoeiro, ou sombra. O exemplo de detecção de nuvens pode ser observado na figura 5.

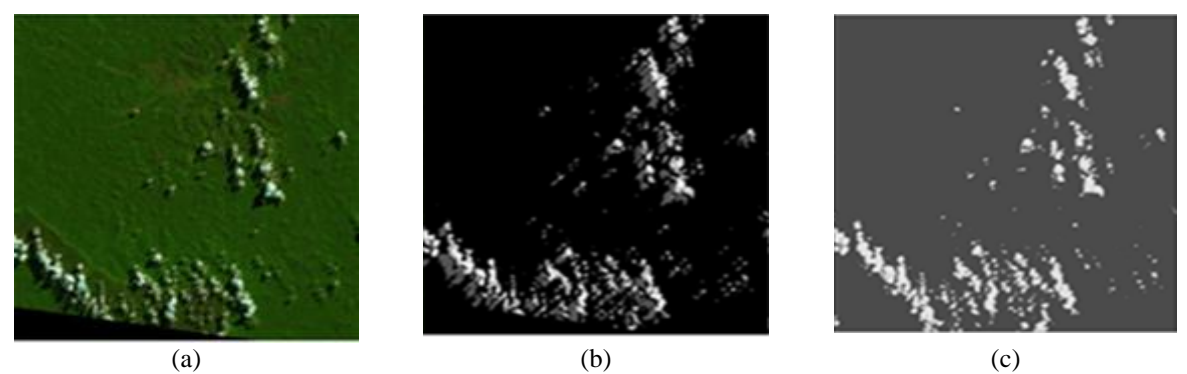

Figura 5: (a): recorte da imagem utilizada como exemplo para detectar nuvens nevoeiros e sombra, (b): resultado da detecção em branco as nuvens, cinza claro os nevoeiros e cinza escuro as sombras. Em preto são as regiões não atribuídas a nenhuma das classes disponíveis (c): produto gerado pela USGS, com a mesma referencia.

#### **2.2.3Detecção dos incrementos de desflorestamento**

O procedimento denominado "Proc\_1" é aplicado em imagens de 1984 ou em imagens isoladas da década de 1970. Já o "Proc\_2" aplica-se em sequencia temporal. O procedimento denominado "Proc\_1" é aplicado em imagens previamente segmentadas e é direcionado para imagens que não possuem sequencia temporal bem definida. Tratam-se de imagens isoladas temporalmente mais frequentemente encontradas na década de 1970 e início da década de 1980. Por não haver um par de imagens adjacente, essas imagens recebem um tratamento diferenciado no processo de detecção de desflorestamento ocorrido. As imagens recebem uma classificação supervisionada a partir de um classificador de árvore de decisão, o qual se mostrou mais eficiente quando comparado com outros classificadores supervisionados similares. Foram, normalmente, coletadas amostras de floresta e desmatamento (mais de um tipo, dependendo do caso) para o treinamento e produção da árvore e, após, classificação da imagem inteira. Regiões classificadas como desmatamento no ano em questão serão gravadas em um arquivo denominado mapa de desflorestamento correspondente a esse ano, e a máscara de desmatamentos anteriores será atualizada, retirando as áreas detectadas no ano particular, preparando o ambiente para a detecção dos desflorestamentos do próximo período.

Uma vez que o processo atinge o primeiro ano da sequencia temporal ininterrupta, o que normalmente ocorre a partir de 1984, o processo de detecção "proc\_2" é adotado e novas regras de classificação são assumidas. Nesse caso, duas imagens subsequentes temporalmente são analisadas conjuntamente a fim de verificar, objeto a objeto, as variações ocorridas. Caso as variações apresentem características que satisfaçam a regra de decisão estabelecida pelo método de classificação baseado em cor<sup>1</sup>. Nesse caso, as cores a serem reconhecidas são tonalidades características na imagem de diferenças entre as duas datas adjacentes (calculadas por subtração simples pixel-a-pixel), como lilás, roxo, verde claro, tons escuros, todos que

<sup>1</sup> O processo de detecção baseado em cor está sendo atualmente desenvolvido para fins de classificação de imagens de satélite. O processo subentende a seleção de algumas tonalidades de cor específicas pelo usuário e suas respectivas conversões para o espaço HSV. A partir dessa amostragem, uma generalização do problema é realizada pelo usuário a fim de proteger o resultado de amostragens não heterogêneas. Apenas elementos que apresente tonalidades de cor semelhantes aquelas coletadas nas amostras serão classificadas. Uma documentação mais detalhada desse método, que por sua vez teve origem exatamente para abordar o problema do desflorestamento da Amazônia de forma mais condizente com o mapeamento realizado pelo PRODES está

fazem alusão a desmatamento e são comumente rotulados como tal pela equipe de fotointérpretes do PRODES.

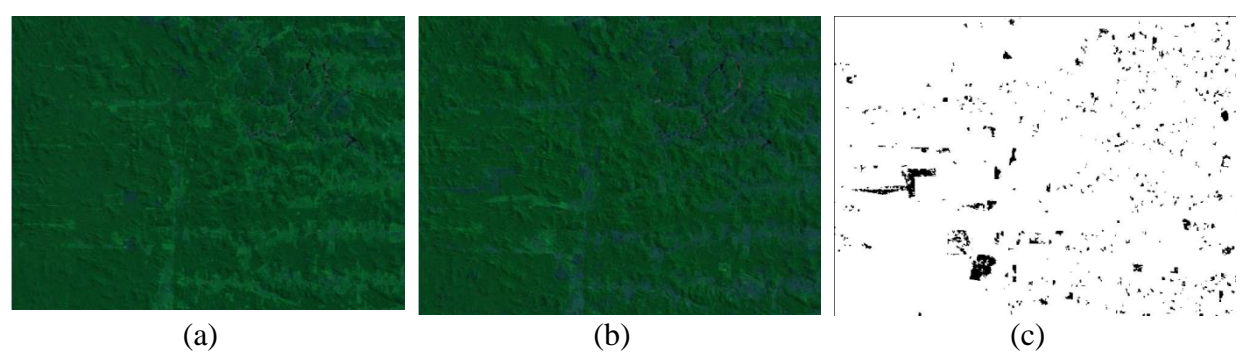

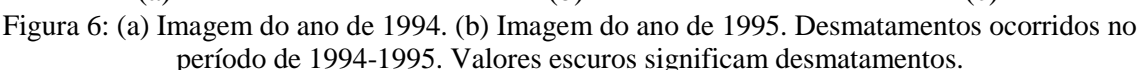

## **3. Formato dos resultados e divulgação**

A cada mapa de desflorestamento gerado para cada ano e órbita, os arquivos raster são convertidos para o formato vetorial e são inseridos em um banco de dados vetorial multitemporal, semelhante à organização adotada pelo PRODES. Os dados são repassados para um Sistema de Informações Georreferenciadas na Web WEBSIG, plataforma que permite acesso direto de qualquer usuário com acesso a WEB. Os desmatamentos ocorridos em cada ano são identificados por um código de ano. No mapa produzido, cada cor representa um ano específico, demonstrado na figura 7. Além disso, os arquivos vetoriais do tipo *shapefile*, assim como tem sido realizado pelo PRODES, podem ser adquiridos de maneira gratuita.

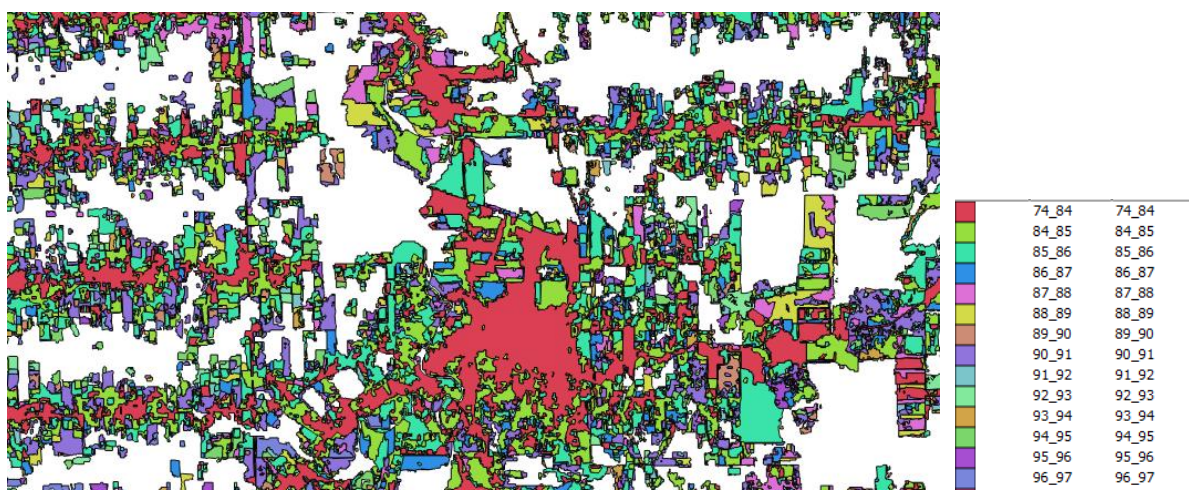

Figura 7. Arquivo vetorial resultante da união dos mapas de desflorestamento produzidos para todos os anos anteriores a 1997. Cada cor específica representa os desmatamentos ocorridos em um ano específico para essa região. *Subset* de 232/67 (Rondônia).

#### **4. Considerações Finais**

Este estudo objetivou relatar os procedimentos técnicos e organizacionais executados com o objetivo de produzir um banco de dados digital publicável sobre desmatamentos ocorridos em momentos anteriores a criação do PRODES, programa oficial de detecção do desflorestamento da Amazônia executado desde o ano de 1988. Dadas as dificuldades

enfrentadas pela força tarefa responsável pelo mapeamento manual ano a ano, este trabalho apresenta uma alternativa para detecção automática de precisão dessas áreas para anos anteriores a 1997. Vale ressaltar que até esse ano, apenas as taxas anuais de desflorestamento eram divulgadas, mas arquivos espaciais contendo as informações sobre fragmentos de desfloramento ocorridos ano a ano não estão disponíveis. Assim, o procedimento visou recuperar esse dado para todos os períodos onde havia a presença de imagens. Uma grande vantagem do trabalho executado pelo grupo de pesquisa é a disponibilização de um banco de dados inédito sobre a evolução e histórico do desmatamento na Amazônia brasileira, com potencial de fomentar dados para diversos estudos sociais, ecológicos e climáticos.

# **Referências**

Ferreira, Nilson Clementino, et al. "Causas e Efeitos dos Desmatamentos na Amazônia: Uma análise a partir de dados orbitais, cartográficos e censitários." Anais XIII Simpósio Brasileiro de Sensoriamento Remoto, Florianópolis, Brasil 21 (2007): 26.

Maldonado, Francisco Darío, Graça ,Paulo Maurício Lima de Alencastro, Fearnside , Philip Martin. "Detecção de mudanças na cobertura vegetal da floresta amazônica utilizando a técnica RCEN multiespectral com imagens CBERS-2, região de Apuí-AM." SIMPÓSIO BRASILEIRO DE SENSORIAMENTO REMOTO 13 (2007): 6819-6826.

Saito, Érika Akemi, Escada, Maria Isabel Sobral,Fonseca, Leila Maria Garcia, Korting, Thales Sehne. " Análise de padrões de desmatamento e trajetória de padrões de ocupação humana na Amazônia usando técnicas de mineração de dados." SIMPÓSIO BRASILEIRO DE SENSORIAMENTO REMOTO 13 (2007): 6819-6826.

Vitel, C. S. M. N., Philip Martin Fearnside, and P. M. L. A. Graça. "Análise da inibição do desmatamento pelas áreas protegidas na parte sudoeste do arco de desmatamento." Anais XIV Simpósio Brasileiro de Sensoriamento Remoto, Natal, Brasil (2009): 6377-6384.